## SERVICE-INFORMATION

MERKUR SERVICE GmbH Paul-Gauselmann-Straße 1 • 32312 Lübbecke

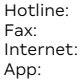

Hotline: 05741/273 273 05741/273 8800 Internet: [adp-MERKUR.de](http://www.adp-gauselmann.de/) MERKUR HELPER (für Android & Apple)

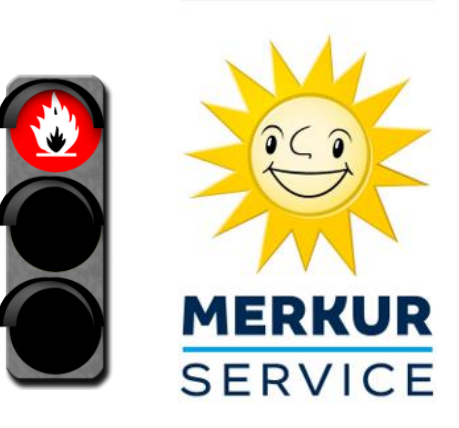

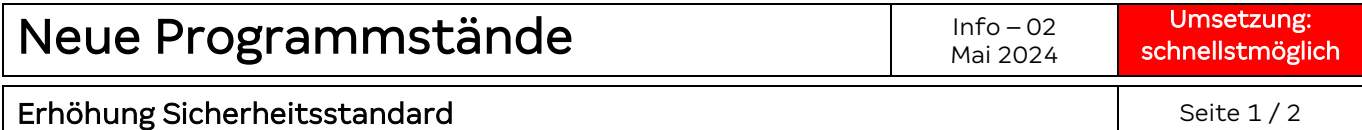

Sehr geehrte Kundin, sehr geehrter Kunde,

zwecks Erhöhung des Sicherheitsstandards steht ab sofort die neue Software CC3 für die unten aufgeführten Geräte zur Verfügung.

Achtung: Eine notwendige Umsetzung ist seitens der PTB vorgegeben und wurde mit einer sehr kurzen Umsetzungsfrist belegt. Geräte, welche bis zum angegebenen Datum nicht aktualisiert wurden, dürfen nach Ablauf der Frist nicht mehr betrieben werden. Wir empfehlen Ihnen daher das Update sofort umzusetzen.

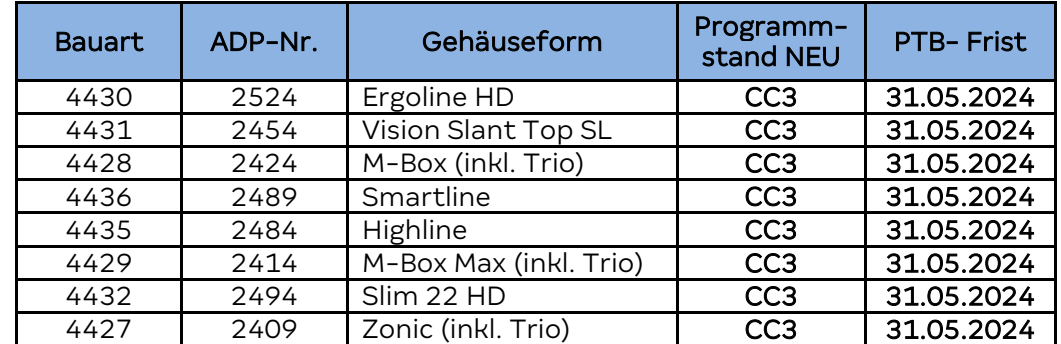

Für folgende Bauarten stehen neue Programmversionen zur Verfügung:

Alle Updates können bequem per XC-File aktualisiert werden. Die CF-Karten müssen nicht

aktualisiert werden. Bitte beachten Sie, dass wir Austausch-Datenbanken nur für den Defektfall anbieten können und somit ein Datenbanktausch für dieses Update nicht vorgesehen ist.

Das Update können Sie mittels MAS3tech, MAS 4.0 oder MERKUR NET durchführen. Je System folgt nun eine Kurzbeschreibung der Vorgehensweise (MERKUR NET auf Seite 2 der Info).

MAS 4.0 (Notwendige Systeme: MERKUR HELPER & MAS 4.0):

- 1. Aufrufen von MAS 4.0 in der MERKUR HELPER App > Dateimanager > Updatefiles > oben genannte Bauarten suchen und herunterladen
- 2. MAS 4.0 mit Gerät(en) verbinden > "Update durchführen" im MAS 4.0 Hauptmenü aufrufen > "Manuelles Update" > Bauarten auswählen > Gerät(e) auswählen auf die das Update aufgespielt werden soll > "Fortfahren" klicken

MAS3tech (Notwendig Systeme: PC/Notebook & MAS3tech):

- 1. Mit PC / Notebook [www.adp-merkur.de](http://www.adp-merkur.de/) aufrufen und einloggen > "Services" > "Download" > "Software Updates" > oben genannte Bauarten suchen und herunterladen
- 2. Heruntergeladene Dateien auf PC entpacken und auf SD Karte des MAS3tech kopieren
- 3. MAS3tech mit Gerät verbinden > "adp Technik" > "Update GGSG" > XC File auswählen und Update starten

## SERVICE-INFORMATION

MERKUR SERVICE GmbH Paul-Gauselmann-Straße 1 • 32312 Lübbecke

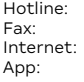

Hotline: 05741/273 273 05741/273 8800<br>adn-MERKUR de Internet: [adp-MERKUR.de](http://www.adp-gauselmann.de/) App: MERKUR HELPER (für Android & Apple)

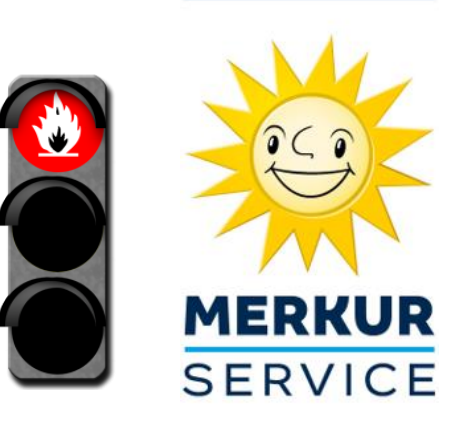

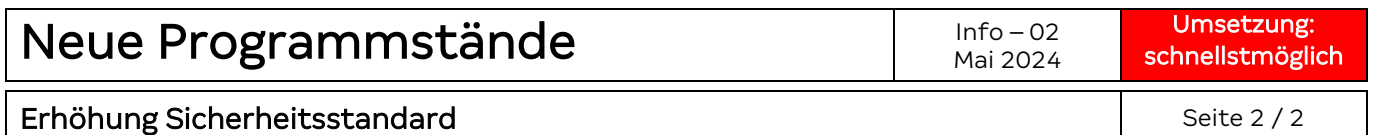

## MERKUR NET:

- 1. In der Filialausprägung das Menü Service & Reparatur > Aktualisierungen > Datenbanken aufrufen.
- 2. In der Zeile der betroffenen Bauarten auf das Aktualisierungs-Symbol  $\mathcal{C}$  hinter der Programmversion (CC2) anklicken.

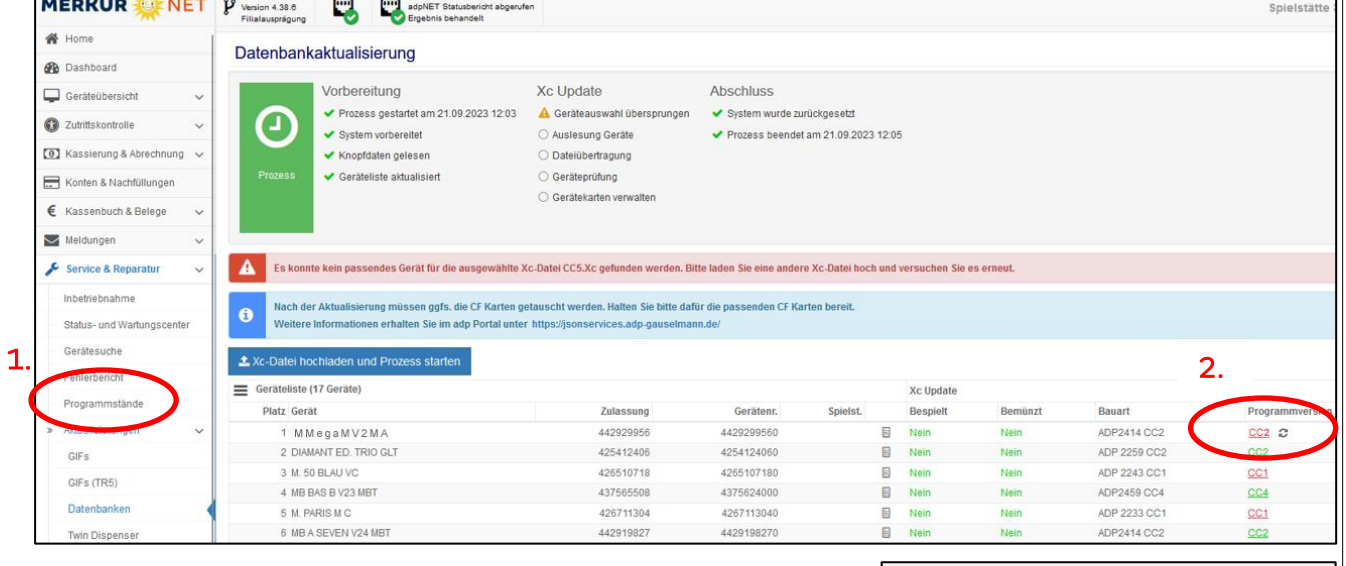

- 3. Abfragefenster mit Ja bestätigen.
- 4. Betroffene Geräte auswählen.
- 5. Xc Update durchführen anklicken.

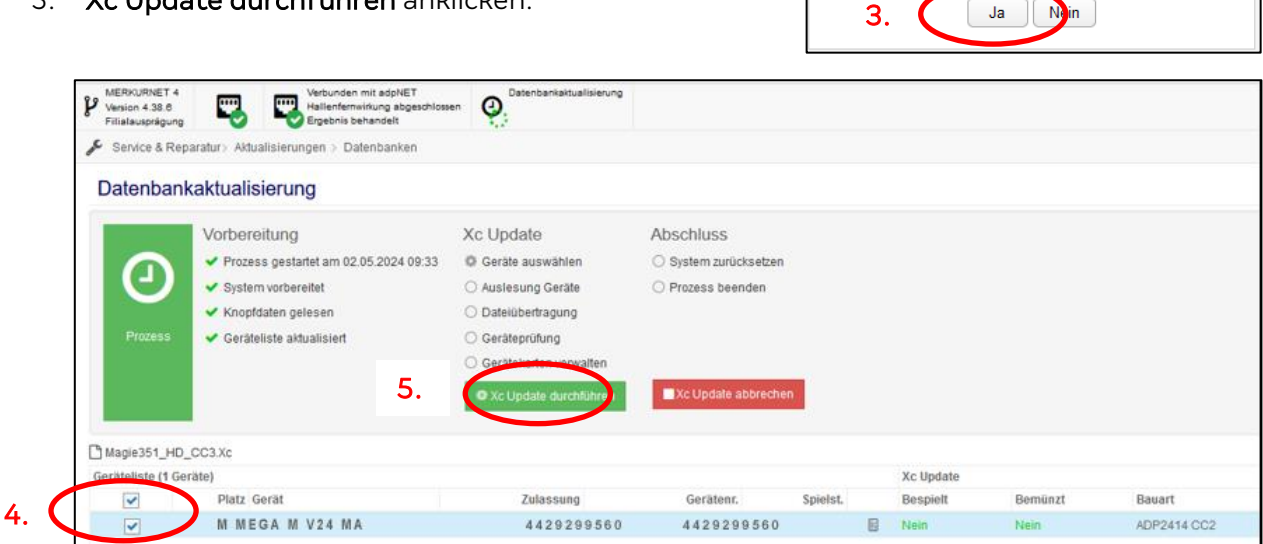

Aktualisierung durchführen?

Möchten Sie die Aktualisierung wirklich<br>durchführen?

 $\mathbf x$